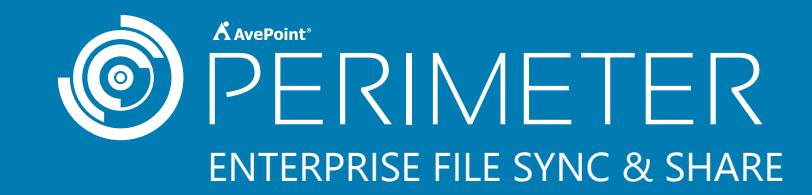

## **Scenario**

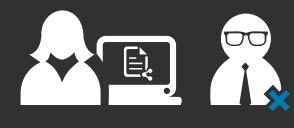

Dr. Carter, the Director of the Department of Engineering at your state university, is working on a new research paper with Dr. Grant, a professor at an affiliated technical college.

However, all of the university's content resides within your on-premises Microsoft SharePoint environment and Dr. Grant does not have access.

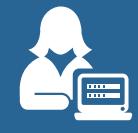

Dr. Carter logs into Microsoft SharePoint as usual. She locates and selects the document library for the shared project.

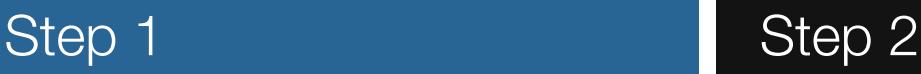

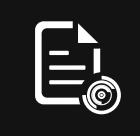

From the SharePoint ribbon, Dr. Carter chooses the "Secure Share" option and sends Dr. Grant an invitation to edit the document library using AvePoint Perimeter.

# Step 3 Step 4

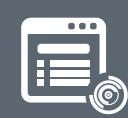

Dr. Grant receives an email, completes a short one-time registration, and accesses the document library via Perimeter's Secure Portal.

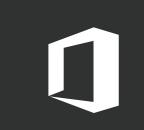

Within the Secure Portal, Dr. Grant is able to select and open documents through familiar, browser-based Office Web Apps (OWA).

## Step<sub>5</sub>

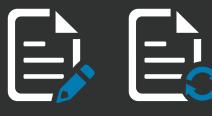

Based on the permissions set by Dr. Carter, Dr. Grant can edit documents within OWA and save changes back to the SharePoint source destination – without ever having to download or re-upload documents.

# **End Results**

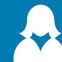

Dr. Carter can easily share documents with external collaborators directly from SharePoint, just the way she would internally.

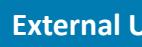

### **Internal Users External Users**

Without an extranet or federated access to Dr. Carter's actual SharePoint library, Dr. Grant is able to edit and share his changes quickly.

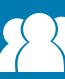

### **Your Organization**

Your SharePoint environment and content stays protected from external exposure and productivity is unimpeded – eliminating the need for unsecure, third-party sharing apps.